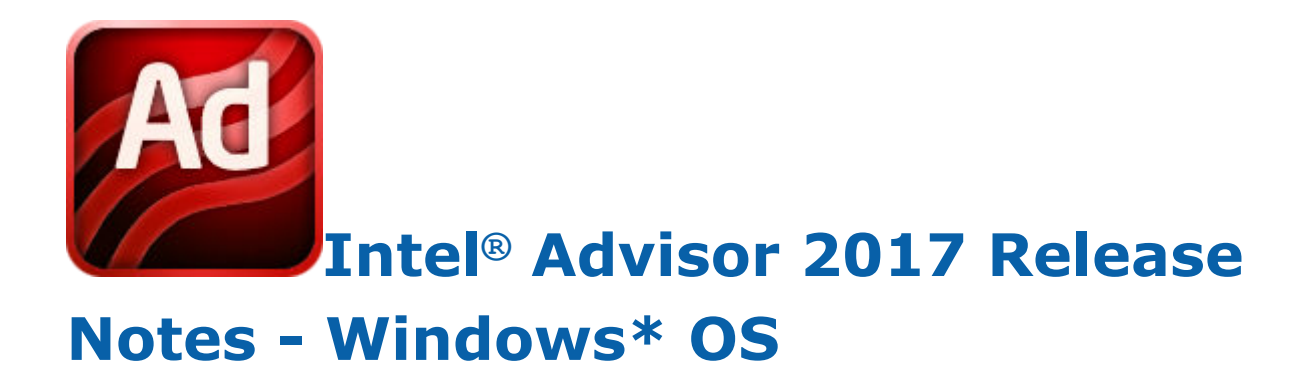

Intel Corporation

www.intel.com

## Contents

### Chapter 1: Intel® Advisor 2017 Release Notes

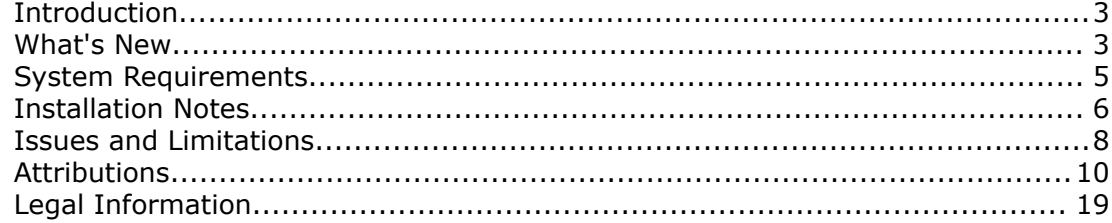

# <span id="page-2-0"></span>*Intel® Advisor 2017 Release Notes* **1**

## **Introduction**

Intel® Advisor 2017 provides two tools to help ensure your Fortran and native/managed C++ applications take full performance advantage of today's processors:

- **Vectorization Advisor** is a vectorization analysis tool that lets you identify loops that will benefit most from vectorization, identify what is blocking effective vectorization, explore the benefit of alternative data reorganizations, and increase the confidence that vectorization is safe.
- **Threading Advisor** is a threading design and prototyping tool that lets you analyze, design, tune, and check threading design options without disrupting your normal development.

This document provides system requirements, installation instructions, issues and limitations, and legal information.

To learn more about this product visit our [web site](HTTPS://SOFTWARE.INTEL.COM/EN-US/INTEL-ADVISOR-XE) or refer to documentation:

- Documentation, help, and samples, open the get started.htm file in the following directory: <installdir>\documentation\_2017\<locale>\Advisor\welcomepage. You can access the product help in a web browser as well by opening the  $index.html$  file in the following directory:  $\langle$ install-dir> \documentation\_2017\<locale>\Advisor\help.The default <install-dir> is C:\Program Files (x86)\IntelSWTools.
- Technical support, including answers to questions not addressed in the installed product, please visit: [http://software.intel.com/en-us/support/](HTTP://SOFTWARE.INTEL.COM/EN-US/SUPPORT/)

## **What's New**

#### **Intel® Advisor 2017 Update 3**

- Hierarchical Roofline: To enable this preview feature, set the environment variable ADVIXE\_EXPERIMENTAL=roofline\_ex before launching the Intel Advisor (data re-collection may be required).
- Experimental support for accessing Advisor data via Python API. See examples in the  $\{INSTALL-DIR\}/$ pythonapi/examples. API is subject to change in the future releases.
- New recommendations:
	- Force scalar remainder for loops with low mask utilization on AVX512.
	- Extended "Gather recommendation" with "Constant (non-unit)" pattern.
- Roofline enhancements:
	- Customization of roof values and chart borders.
	- Persistence for roofs visibility and custom values (note that auto save delay is 20 seconds).
	- Improved scaling of histogram.
- Joined Survey and Refinement CLI report.
- MKL breakdown in Summary.
- Divided read/write access in Memory Access Patterns report.
- Added support for Microsoft Visual Studio\* 2017.

#### **Intel ® Advisor 2017 Update 2**

• General availability of **Cache-aware Roofline** performance characterization model, that graphically represents main performance limiting factors for the whole application and individual loops and functions.

- **Filter by module** for Survey, FLOPS and Trip Counts collections, that helps to decrease overhead and narrow down results for big applications.
- **Call Count** metric for function in addition to Trip Counts data.
- Trip Counts quality and coverage increased significantly.
- Ability to re-finalize Advisor Survey result in order to apply updated binary and source search paths.
- Support for cross-OS analysis to all license types. Download installation packages for additional operating systems from registrationcenter.intel.com.
- Added support for Fedora 25 and Ubuntu 16.10.

#### **Intel ® Advisor 2017 Update 1**

- Added ability to track progress of refinement collections. You may decide to stop collection if every site was executed at least once.
- Added new category for instruction mix data "compute with memory operands".
- Exposed recommendations in refinement view with matching between survey rows and refinement sites.
- Added new recommendation to "Vectorize call(s) to virtual method".
- Recommendations are now cached into snapshot to speed up their opening and fix problem with rebuilt binaries.
- Added check for no-auto-finalize results with corresponding messages and Finalize button in GUI.
- Added MPI support to get command line dialog.
- Bug fixes

#### **Intel ® Advisor 2017**

- Full support for Intel ® Xeon Phi™ processor (codename **: Knights Landing** ) for all analysis types.
- Precise **FLOPS** metric collection that considers usage of **masked** operations. FLOPS metrics are collected along with the Trip Counts analysis when enabled in project properties.
- Improved usability of multi-ISA binaries analysis, so you can see ISA and traits in the virtual loops and sort and find **AVX512 code paths** more easily.
- Loop Analytics tab with trip counts and extended **instruction mix** , so you can see compute vs memory instruction distribution, scalar vs vector, ISA details, etc.
- Exposed innermost loops with **vector intrinsics** as vectorized in the Survey grid.
- *Analysis workflow:*
	- **Batch mode** , which lets you automate collecting multiple analysis types at once with auto-selection for MAP and Dependencies analysis using pre-defined criteria.
	- New **"Smart mode"** for Survey results, which is an effective way to simplify data representation and to automatically select the loops that can be most impactful and/or suitable from a SIMD vector performance perspective.
	- Improved MPI flow: better support for non-Intel MPI libraries, enabled creating snapshots for MPI results. Project properties dialog was extended with command line **configuration for MPI** launcher.
	- Cross-highlighting between the Survey and Refinements report, so you can easily correlate loops in Survey and Dependencies/MAP analyses.

#### • *Memory analysis:*

- Added simultaneous profiling of nested loops in MAP analysis. Memory access strides are now detected relatively to each of the profiled nested loops.
- **Gather and Scatter instructions** analysis with a special stride category in the Details section of MAP source view.
- **Variable names** detection in the Refinements report, including heap-allocated variables.
- More accurate memory **footprint metric** , showing the maximum footprint across all loop instances.
- *New recommendations:*
	- New recommendation to use **SDLT** for loops with an "Ineffective memory access" issue.
	- Consider outer loop vectorization in appropriate cases.

<span id="page-4-0"></span>• Consider refactoring the code to avoid using single Gather or Scatter instructions if the pattern is regular.

## **System Requirements**

#### **Supported Architectures and Terminology**

Intel ® Advisor supports the following architectures:

- **IA-32 Architecture** refers to systems based on 32-bit processors generally compatible with the Intel<sup>®</sup> Pentium® processors (for example, Intel® Pentium® 4 processor) or processors from other manufacturers supporting the same instruction set, running a 32-bit operating system.
- **Intel® 64 Architecture** refers to systems based on IA-32 architecture processors that have 64-bit architectural extensions, for example, Intel® Core™ processor family, running a 64-bit operating system such as Microsoft Windows XP\* Professional x64 Edition or Microsoft Windows\* 7 x64. If the system is running a 32-bit version of the Windows\* operating system, then IA-32 architecture applies instead. Processors from other manufacturers supporting the same instruction set running a 64-bit version of the Windows operating system are also supported.

#### **Minimum System Requirements**

- A system based on an IA-32 or Intel 64 architecture processor supporting the Intel® Streaming SIMD Extensions 2 (Intel® SSE2) instructions (Intel Pentium 4 processor or later, or compatible non-Intel processor)
	- Since the Intel Advisor requires specific knowledge of assembly-level instructions, its analysis may not operate correctly if code contains non-Intel instructions. In this case, run the analysis with a target executable that contains only Intel® instructions. After you finish using the Intel Advisor, you can use the assembler or optimizing compiler options that provide the non-Intel instructions.
	- For the best experience, a multi-core or multi-processor system is recommended
- 2GB RAM
- 4GB free disk space for all product features and architectures
- Supported operating systems:
	- Microsoft Windows\* 7 SP1
	- Microsoft Windows Server\* 2008 SP2 and 2008 R2 SP1, 32-bit or "x64" editions embedded editions are not supported
	- Microsoft Windows  $8*$  and  $8.1*$  operating system
	- Microsoft Windows Server\* 2012, 2012 R2 and 2016
	- Microsoft Windows 10<sup>\*</sup> operating system
- Supported Microsoft Visual Studio (and Microsoft Visual C++\* compiler) versions:
	- Microsoft Visual Studio\* 2012
	- Microsoft Visual Studio\* 2013
	- Microsoft Visual Studio\* 2015
	- Microsoft Visual Studio\* 2017
- Supported Intel compilers (optional):
	- Intel<sup>®</sup> C++ Compiler 15 or higher
	- Intel®Visual Fortran Compiler 15 or higher
- Native application coding requirements
	- Supported programming languages:
		- Fortran
		- C
- $\bullet$  C++
- <span id="page-5-0"></span>• Supported threading methodologies:
	- Intel® Threading Building Blocks (Intel® TBB)
	- Intel® Cilk™ Plus
	- OpenMP
	- Windows\* Threads (low-level)
- Managed application coding requirements
	- Supported programming languages:
	- $C#$  (.NET\* versions 3.0 to 4.0)
	- Supported threading methodologies
		- C# Thread Class
		- Microsoft\* Task Parallel Library (TPL)
- To view PDF documents, you need a PDF reader, such as Adobe Reader\* 6 or later

#### **Floating licensing service requirements**

**Intel® Software License Manager version 2.3** , available on the Intel® [Registration Center](HTTPS://REGISTRATIONCENTER.INTEL.COM/REGCENTER/DOWNLOAD.ASPX?PRODUCTID=1938&PASS=YES) (choose the right OS and platform; only users with floating license registrations have access to this link).

For more details, please refer to the [https://software.intel.com/en-us/articles/intel-software-license](HTTPS://SOFTWARE.INTEL.COM/EN-US/ARTICLES/INTEL-SOFTWARE-LICENSE-MANAGER-GETTING-STARTED-TUTORIAL)[manager-getting-started-tutorial](HTTPS://SOFTWARE.INTEL.COM/EN-US/ARTICLES/INTEL-SOFTWARE-LICENSE-MANAGER-GETTING-STARTED-TUTORIAL)

#### Notes:

**1.** Intel Advisor samples work with the Intel TBB by using the environment variable TBBROOT. Intel TBB is included with the Intel compiler and is available from http://software.intel.com/en-us/intel-tbb/. To build the Intel TBB projects, you will need to define the TBBROOT environment variable. To set the TBBROOT environment variable, see the Intel Advisor Help or Getting Started Tutorial.

## **Installation Notes**

If you are installing the product for the first time, please be sure to have the product serial number available so you can type it in during installation. A valid license is required for installation and use.

To begin installation:

• Double-click on the executable file to begin installation. If several different downloadable files are available (such as for different components), please read the download web page carefully to determine which file is appropriate for you.

Intel® Advisor can be installed on the same system as the Intel® Parallel Advisor 2011.

#### **Activation**

You must activate the product to finish installation. Use one of these methods:

- Activation using serial number. Internet connection is required;
- Remote activation using serial number. Used when your computer is not connected to the internet.

You can use another computer with internet access;

- Activation using license file;
- Activation using license server.

You can also evaluate the product for 31 days.

#### **Floating licensing service requirements**

**Intel® Software License Manager version 2.3** , available on the Intel® [Registration Center](HTTPS://REGISTRATIONCENTER.INTEL.COM/REGCENTER/DOWNLOAD.ASPX?PRODUCTID=1938&PASS=YES) (choose the right OS and platform; only users with floating license registrations have access to this link).

For more details please refer to the [https://software.intel.com/en-us/articles/intel-software-license-manager](HTTPS://SOFTWARE.INTEL.COM/EN-US/ARTICLES/INTEL-SOFTWARE-LICENSE-MANAGER-GETTING-STARTED-TUTORIAL)[getting-started-tutorial](HTTPS://SOFTWARE.INTEL.COM/EN-US/ARTICLES/INTEL-SOFTWARE-LICENSE-MANAGER-GETTING-STARTED-TUTORIAL)

#### **Intel® Software Manager**

Intel® Software Manager is a utility that allows users to:

- Download and install updates for your Intel® Software Development Products.
- Manage subscription status of installed software.
- Activate serial numbers.
- Find out about the latest news for Intel Software Development Products.
- Intel Software Manager requires an Internet connection to connect to a remote server for information and updates.

Intel Software Manager installs with Intel Software Development Products on Windows\*, Linux\*, and Mac OS\* X operating systems.

To obtain more information about the Intel Software Manager, please refer to the [https://registrationcenter](HTTPS://REGISTRATIONCENTER-SSL.INTEL.COM/DOCS/ISM.HTM)[ssl.intel.com/Docs/ism.htm](HTTPS://REGISTRATIONCENTER-SSL.INTEL.COM/DOCS/ISM.HTM) web-page.

#### **Default Installation Folders**

The default top-level installation folder for this product is

C:\Program Files (x86)\IntelSWTools\Advisor 2017

If you are installing on a system with a non-English language version of Windows OS, the name of the Program Files (x86) folder may be different. On IA-32 architecture systems, the folder name is Program Files.

This product installs into an arrangement of folders shown in the diagram below. Not all folders will be present in a given installation.

- C:\Program Files (x86)\IntelSWTools\Advisor 2017
	- bin32
	- bin64
	- config
	- documentation
	- include
	- lib32
	- lib64
	- message
	- resource
	- samples

#### **Changing, Repairing and Removing the Product**

If you want to modify, repair, or remove the Intel Advisor components, open the Control Panel and select the **Add or Remove Programs** applet (or **Programs and Features** in the Microsoft Windows 7 OS), select **Intel Advisor 2017** and click **Change/Remove** (or **Uninstall/Change** in the Microsoft Windows 7 OS). Follow the installation instructions. You may need the original installation files to complete this process. If you do not have the extracted files, you can use the original installer executable to complete this process as well.

#### <span id="page-7-0"></span>**Silent Installation**

To learn details of silent non-interactive installation on Windows\* systems, refer to the following link: [http://](HTTP://SOFTWARE.INTEL.COM/EN-US/WINDOWS_SILENT_INSTALLATION_GUIDE) [software.intel.com/en-us/windows\\_silent\\_installation\\_guide](HTTP://SOFTWARE.INTEL.COM/EN-US/WINDOWS_SILENT_INSTALLATION_GUIDE).

#### **Known Installation and Configuration Issues**

• Please close Visual Studio sessions before installing, modifying, or removing the Intel Advisor from a nonadministrator account. Not doing so will affect Visual Studio integration and may result in obscure error messages.

If you encounter problems viewing the Intel Parallel Studio XE (local) help: click **Help > Manage Help Settings > Settings** , and check **I want to use local help**. These set-up steps are needed only once.

- By default, Microsoft Visual Studio 2012 software sets the **Launch in Browser** option to display documentation for integrated products. To view the Intel Advisor local help documentation: Choose **Help > Intel Advisor 2017 Help** or use context-sensitive help. If you still encounter problems viewing the help, Choose **Help > Set Help Preferences > Launch in Help Viewer**.
- If you have multiple versions of Microsoft Visual Studio software installed on your system and integrate the Intel Advisor into each IDE, removing the integration from one of the IDEs will remove the integrated Intel Advisor documentation from both.

There are two options to restore the documentation:

First option:

- **1.**Open the Intel Parallel Studio XE command prompt: **Start > All Programs > Intel Parallel Studio XE 2017 > Analyzers > Command prompt**. You can choose any shortcut here, for example, "IA-32 Visual Studio 2012 mode").
- **2.**Remove the integration for the Visual Studio version that is missing integrated help. For example, to remove the Intel Advisor integration:

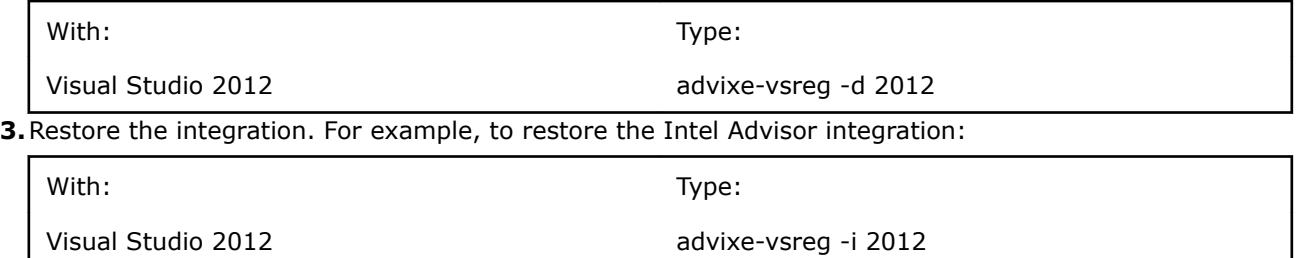

Second option:

- Uninstall the product.
- Install it again with the desired Visual Studio integration selected.

## **Issues and Limitations**

#### **Known Issues and Limitations**

- For the most complete vectorization analysis results using an Intel compiler (Version 15.0 or higher), set the /qopt-report compiler option to 5. (Alternatively, you can set the /qopt-report-phase Intel compiler option to vec.)
- Intel® Advisor may display a message that the "Project is out of date" before running the data collectors. You do not need to rebuild the project prior to running the collector if you know that the project is up-todate.
- The Suitability tool cannot accurately measure and analyze the behavior of loops with very small task times (on the order of sub-microseconds) if those tasks are annotated with the TASK\_BEGIN/TASK\_END annotations. If possible, use the ITERATION\_TASK annotation instead.
- The Suitability Report combines all lock data into a single lock and may not have source line information for LOCK\_ACQUIRE and LOCK\_RELEASE annotations.
- If your sources include huge source files that contain annotations, be aware that only the first 8 MB of each file will be parsed for annotations. If not all of your annotations are being parsed in such huge source files, consider breaking that source file into several source files each less than 8MB.
- When opening the Intel Advisor samples, Visual Studio software will display a warning message related to Intel Cilk Plus projects or list them as unsupported when the Intel C++ Compiler is not installed. This message may be ignored. However, Intel Cilk Plus projects will not compile without an Intel C++ Compiler with Intel Cilk Plus support, such as the Intel Parallel Studio XE (or similar Intel software suite).
- In the Correctness Report, the following sequence of actions may cause the Intel Advisor and Visual Studio software to crash: select the "Not fixed" **State** filter category in the Filter pane, mark the last remaining "Not fixed" problem as fixed in the Observation pane, and then remove the "Not fixed" filter by clicking the **All** button in the **State** filter or clicking the **Deselect all search criteria** button. To workaround this issue do one of the following:
	- **1.**Avoid marking the last remaining problem as "Fixed" in the Observation pane while the "Not fixed" filter is applied.
	- **2.**Avoid removing the "Not fixed" filter if all of the problems have been marked as "Fixed".
- Navigating or interacting with the Intel Advisor Correctness Report while Correctness analysis is still running may cause the GUI to freeze or display empty Correctness results.
- The Survey Report may incorrectly report loops if a function contains calls to a non-returning function such as the exit() function.
- Loops within a function that does not contain debug information may not be reported as a loop in the Survey Report. For the suggested build settings, see the help topics under Choosing and Building a Target > Build Settings. After you fix the build settings to specify debug information, rebuild the target and run Survey analysis again.
- After analyzing the specified target executable, the Survey tool may report that no significant hotspot areas were detected. In this case, view the collected result using the Survey Report window. The suggested build settings are described in the help topics under Choosing and Building a Target > Build Settings.
- If debug information correlating an instruction to source code is not available to an Intel Advisor tool, the tool cannot correlate collected data with source code. In this case it will show an empty field, question mark, or broken icon. Source correlation may not be available for many different reasons, including:
	- **1.**Omitting debug information options when building the target executable see the help topics under Choosing and Building a Target > Build Settings.
	- **2.**A compiler error.
	- **3.** The compiler not generating debug information for this specific source line.
	- **4.**The compiler not generating debug information for this specific source file.
	- **5.**The linker not copying the debug information into the debug information database.
	- **6.**The debug information database not being found by the finalization step in the Intel Advisor, because it was not moved along with the executable to the location where the Intel Advisor is being run.
	- **7.**When using the Intel Advisor GUI, insufficient project properties were specified for the Binary/Symbol Search tab. In this case, see the help topic Specifying Project Properties Using the Intel Advisor GUI.
- Do not close the Intel Advisor GUI or Visual Studio software while expanding the Survey tree. Doing so may cause the product to crash or hang.
- Intel Advisor may present incorrect or incomplete information if local character sets are used. For general character set support, use Unicode.
- To build the Intel TBB versions of the samples using Visual Studio 2012, make sure the Intel TBB version installed is 4.1 or higher.
- On Windows Server 2012 systems, if you have problems viewing Microsoft Visual Studio 2012 help pages, check the settings for Internet Explorer in **Tools > Internet Options > Security** . To allow correct display of help, in the **Internet zone** enable **MIME Sniffing** and **Active scripting**.

<span id="page-9-0"></span>• On Windows Server 2012 systems, if you find that you cannot display Getting Started Tutorials from within Internet Explorer 10, correcting a security setting for Microsoft Internet Explorer usually corrects the problem. From **Tools > Internet Options > Security** , add "about:internet" to the list of trusted sites. Optionally, you can remove "about:internet" from the list of trusted sites after you are finished viewing the documentation.

## **Attributions**

The following are licenses for third party software that was used to develop the Intel® VTune™ Amplifier for Windows\* OS. These licenses are listed due to attribution requirements in these license agreements. For the avoidance of doubt, the Intel VTune Amplifier is solely governed by the terms and conditions of the End User License Agreement for Intel® Software Development Product that accompanies the Intel VTune Amplifier.

#### **libjpeg license**

We welcome the use of this software as a component of commercial products.

No royalty is required, but we do ask for an acknowledgement in product documentation, as described under LEGAL ISSUES.

#### **LEGAL ISSUES**

In plain English:

1. We don't promise that this software works. (But if you find any bugs, please let us know!)

2. You can use this software for whatever you want. You don't have to pay us.

3. You may not pretend that you wrote this software. If you use it in a program, you must acknowledge somewhere in your documentation that you've used the IJG code.

In legalese:

The authors make NO WARRANTY or representation, either express or implied, with respect to this software, its quality, accuracy, merchantability, or fitness for a particular purpose. This software is provided "AS IS", and you,

its user, assume the entire risk as to its quality and accuracy.

This software is copyright (C) 1991-1998, Thomas G. Lane.

All Rights Reserved except as specified below.

Permission is hereby granted to use, copy, modify, and distribute this software (or portions thereof) for any purpose, without fee, subject to these conditions:

(1) If any part of the source code for this software is distributed, then this README file must be included, with this copyright and no-warranty notice unaltered; and any additions, deletions, or changes to the original files must be clearly indicated in accompanying documentation.

(2) If only executable code is distributed, then the accompanying documentation must state that "this software is based in part on the work of the Independent JPEG Group".

(3) Permission for use of this software is granted only if the user accepts full responsibility for any undesirable consequences; the authors accept NO LIABILITY for damages of any kind.

These conditions apply to any software derived from or based on the IJG code, not just to the unmodified library. If you use our work, you ought to acknowledge us.

Permission is NOT granted for the use of any IJG author's name or company name in advertising or publicity relating to this software or products derived from it. This software may be referred to only as "the Independent JPEG Group's software".

We specifically permit and encourage the use of this software as the basis of commercial products, provided that all warranty or liability claims are assumed by the product vendor.

ansi2knr.c is included in this distribution by permission of L. Peter Deutsch, sole proprietor of its copyright holder, Aladdin Enterprises of Menlo Park, CA.

ansi2knr.c is NOT covered by the above copyright and conditions, but instead by the usual distribution terms of the Free Software Foundation; principally, that you must include source code if you redistribute it. (See the file ansi2knr.c for full details.) However, since ansi2knr.c is not needed as part of any program generated from the IJG code, this does not limit you more than the foregoing paragraphs do.

The Unix configuration script "configure" was produced with GNU Autoconf. It is copyright by the Free Software Foundation but is freely distributable. The same holds for its supporting scripts (config.guess, config.sub, ltconfig, ltmain.sh). Another support script, install-sh, is copyright by M.I.T. but is also freely distributable.

It appears that the arithmetic coding option of the JPEG spec is covered by patents owned by IBM, AT&T, and Mitsubishi. Hence arithmetic coding cannot legally be used without obtaining one or more licenses. For this reason, support for arithmetic coding has been removed from the free JPEG software. (Since arithmetic coding provides only a marginal gain over the unpatented Huffman mode, it is unlikely that very many implementations will support it.) So far as we are aware, there are no patent restrictions on the remaining code.

The IJG distribution formerly included code to read and write GIF files. To avoid entanglement with the Unisys LZW patent, GIF reading support has been removed altogether, and the GIF writer has been simplified to produce "uncompressed GIFs". This technique does not use the LZW algorithm; the resulting GIF files are larger than usual, but are readable by all standard GIF decoders.

We are required to state that "The Graphics Interchange Format(c) is the Copyright property of CompuServe Incorporated. GIF(sm) is a Service Mark property of CompuServe Incorporated."

#### **LibTIFF license**

Copyright (c) 1988-1997 Sam Leffler

Copyright (c) 1991-1997 Silicon Graphics, Inc.

Permission to use, copy, modify, distribute, and sell this software and its documentation for any purpose is hereby granted without fee, provided that (i) the above copyright notices and this permission notice appear in all copies of the software and related documentation, and (ii) the names of Sam Leffler and Silicon Graphics may not be used in any advertising or publicity relating to the software without the specific, prior written permission of Sam Leffler and Silicon Graphics.

THE SOFTWARE IS PROVIDED "AS-IS" AND WITHOUT WARRANTY OF ANY KIND, EXPRESS, IMPLIED OR OTHERWISE, INCLUDING WITHOUT LIMITATION, ANY WARRANTY OF MERCHANTABILITY OR FITNESS FOR A PARTICULAR PURPOSE. IN NO EVENT SHALL SAM LEFFLER OR SILICON GRAPHICS BE LIABLE FOR ANY SPECIAL, INCIDENTAL, INDIRECT OR CONSEQUENTIAL DAMAGES OF ANY KIND, OR ANY DAMAGES WHATSOEVER RESULTING FROM LOSS OF USE, DATA OR PROFITS, WHETHER OR NOT ADVISED OF THE POSSIBILITY OF DAMAGE, AND ON ANY THEORY OF LIABILITY, ARISING OUT OF OR IN CONNECTION WITH THE USE OR PERFORMANCE OF THIS SOFTWARE.

#### **libpng license, June 14, 2012**

This copy of the libpng notices is provided for your convenience. In case of any discrepancy between this copy and the notices in the file png.h that is included in the libpng distribution, the latter shall prevail.

COPYRIGHT NOTICE, DISCLAIMER, and LICENSE:

If you modify libpng you may insert additional notices immediately following this sentence.

This code is released under the libpng license.

libpng versions 1.2.6, August 15, 2004, through 1.5.11, June 14, 2012, are Copyright (c) 2004, 2006-2012 Glenn Randers-Pehrson, and are distributed according to the same disclaimer and license as libpng-1.2.5 with the following individual added to the list of Contributing Authors:

• Cosmin Truta

libpng versions 1.0.7, July 1, 2000, through 1.2.5 - October 3, 2002, are Copyright (c) 2000-2002 Glenn Randers-Pehrson, and are distributed according to the same disclaimer and license as libpng-1.0.6 with the following individuals added to the list of Contributing Authors:

- Simon-Pierre Cadieux
- Eric S. Raymond
- Gilles Vollant

and with the following additions to the disclaimer:

There is no warranty against interference with your enjoyment of the library or against infringement. There is no warranty that our efforts or the library will fulfill any of your particular purposes or needs. This library is provided with all faults, and the entire risk of satisfactory quality, performance, accuracy, and effort is with the user.

libpng versions 0.97, January 1998, through 1.0.6, March 20, 2000, are Copyright (c) 1998, 1999 Glenn Randers-Pehrson, and are distributed according to the same disclaimer and license as libpng-0.96, with the following individuals added to the list of Contributing Authors:

- Tom Lane
- Glenn Randers-Pehrson
- Willem van Schaik

libpng versions 0.89, June 1996, through 0.96, May 1997, are Copyright (c) 1996, 1997 Andreas Dilger

Distributed according to the same disclaimer and license as libpng-0.88, with the following individuals added to the list of Contributing Authors:

- John Bowler
- Kevin Bracey
- Sam Bushell
- Magnus Holmgren
- Greg Roelofs
- Tom Tanner

libpng versions 0.5, May 1995, through 0.88, January 1996, are Copyright (c) 1995, 1996 Guy Eric Schalnat, Group 42, Inc.

For the purposes of this copyright and license, "Contributing Authors" is defined as the following set of individuals:

- Andreas Dilger
- Dave Martindale
- Guy Eric Schalnat
- Paul Schmidt
- Tim Wegner

The PNG Reference Library is supplied "AS IS". The Contributing Authors and Group 42, Inc. disclaim all warranties, expressed or implied, including, without limitation, the warranties of merchantability and of fitness for any purpose. The Contributing Authors and Group 42, Inc. assume no liability for direct, indirect, incidental, special, exemplary, or consequential damages, which may result from the use of the PNG Reference Library, even if advised of the possibility of such damage.

Permission is hereby granted to use, copy, modify, and distribute this source code, or portions hereof, for any purpose, without fee, subject to the following restrictions:

1. The origin of this source code must not be misrepresented.

2. Altered versions must be plainly marked as such and must not be misrepresented as being the original source.

3. This Copyright notice may not be removed or altered from any source or altered source distribution.

The Contributing Authors and Group 42, Inc. specifically permit, without fee, and encourage the use of this source code as a component to supporting the PNG file format in commercial products. If you use this source code in a product, acknowledgment is not required but would be appreciated.

A "png get copyright" function is available, for convenient use in "about" boxes and the like:

printf("%s",png\_get\_copyright(NULL));

Also, the PNG logo (in PNG format, of course) is supplied in the files "pngbar.png" and "pngbar.jpg (88x31) and "pngnow.png" (98x31).

Libpng is OSI Certified Open Source Software. OSI Certified Open Source is a certification mark of the Open Source Initiative.

Glenn Randers-Pehrson

glennrp at users.sourceforge.net

June 14, 2012

#### **Apache License**

Version 2.0, January 2004

http://www.apache.org/licenses/

TERMS AND CONDITIONS FOR USE, REPRODUCTION, AND DISTRIBUTION

1. Definitions.

"License" shall mean the terms and conditions for use, reproduction, and distribution as defined by Sections 1 through 9 of this document.

"Licensor" shall mean the copyright owner or entity authorized by the copyright owner that is granting the License.

"Legal Entity" shall mean the union of the acting entity and all other entities that control, are controlled by, or are under common control with that entity. For the purposes of this definition, "control" means (i) the power, direct or indirect, to cause the direction or management of such entity, whether by contract or otherwise, or (ii) ownership of fifty percent (50%) or more of the outstanding shares, or (iii) beneficial ownership of such entity.

"You" (or "Your") shall mean an individual or Legal Entity exercising permissions granted by this License.

"Source" form shall mean the preferred form for making modifications, including but not limited to software source code, documentation source, and configuration files.

"Object" form shall mean any form resulting from mechanical transformation or translation of a Source form, including but not limited to compiled object code, generated documentation, and conversions to other media types.

"Work" shall mean the work of authorship, whether in Source or Object form, made available under the License, as indicated by a copyright notice that is included in or attached to the work (an example is provided in the Appendix below).

"Derivative Works" shall mean any work, whether in Source or Object form, that is based on (or derived from) the Work and for which the editorial revisions, annotations, elaborations, or other modifications represent, as a whole, an original work of authorship. For the purposes of this License, Derivative Works shall not include works that remain separable from, or merely link (or bind by name) to the interfaces of, the Work and Derivative Works thereof.

"Contribution" shall mean any work of authorship, including the original version of the Work and any modifications or additions to that Work or Derivative Works thereof, that is intentionally submitted to Licensor for inclusion in the Work by the copyright owner or by an individual or Legal Entity authorized to submit on behalf of the copyright owner. For the purposes of this definition, "submitted" means any form of electronic, verbal, or written communication sent to the Licensor or its representatives, including but not limited to communication on electronic mailing lists, source code control systems, and issue tracking systems that are managed by, or on behalf of, the Licensor for the purpose of discussing and improving the Work, but excluding communication that is conspicuously marked or otherwise designated in writing by the copyright owner as "Not a Contribution."

"Contributor" shall mean Licensor and any individual or Legal Entity on behalf of whom a Contribution has been received by Licensor and subsequently incorporated within the Work.

2. Grant of Copyright License. Subject to the terms and conditions of this License, each Contributor hereby grants to You a perpetual, worldwide, non-exclusive, no-charge, royalty-free, irrevocable copyright license to reproduce, prepare Derivative Works of, publicly display, publicly perform, sublicense, and distribute the Work and such Derivative Works in Source or Object form.

3. Grant of Patent License. Subject to the terms and conditions of this License, each Contributor hereby grants to You a perpetual, worldwide, non-exclusive, no-charge, royalty-free, irrevocable (except as stated in this section) patent license to make, have made, use, offer to sell, sell, import, and otherwise transfer the Work, where such license applies only to those patent claims licensable by such Contributor that are necessarily infringed by their Contribution(s) alone or by combination of their Contribution(s) with the Work to which such Contribution(s) was submitted. If You institute patent litigation against any entity (including a cross-claim or counterclaim in a lawsuit) alleging that the Work or a Contribution incorporated within the Work constitutes direct or contributory patent infringement, then any patent licenses granted to You under this License for that Work shall terminate as of the date such litigation is filed.

4. Redistribution. You may reproduce and distribute copies of the Work or Derivative Works thereof in any medium, with or without modifications, and in Source or Object form, provided that You meet the following conditions:

(a) You must give any other recipients of the Work or Derivative Works a copy of this License; and

(b) You must cause any modified files to carry prominent notices stating that You changed the files; and

(c) You must retain, in the Source form of any Derivative Works that You distribute, all copyright, patent, trademark, and attribution notices from the Source form of the Work, excluding those notices that do not pertain to any part of the Derivative Works; and

(d) If the Work includes a "NOTICE" text file as part of its distribution, then any Derivative Works that You distribute must include a readable copy of the attribution notices contained within such NOTICE file, excluding those notices that do not pertain to any part of the Derivative Works, in at least one of the following places: within a NOTICE text file distributed as part of the Derivative Works; within the Source form or documentation, if provided along with the Derivative Works; or, within a display generated by the Derivative Works, if and wherever such third-party notices normally appear. The contents of the NOTICE file are for informational purposes only and do not modify the License. You may add Your own attribution notices within Derivative Works that You distribute, alongside or as an addendum to the NOTICE text from the Work, provided that such additional attribution notices cannot be construed as modifying the License. You may add Your own copyright statement to Your modifications and may provide additional or different license terms and conditions for use, reproduction, or distribution of Your modifications, or for any such Derivative Works as a whole, provided Your use, reproduction, and distribution of the Work otherwise complies with the conditions stated in this License.

5. Submission of Contributions. Unless You explicitly state otherwise, any Contribution intentionally submitted for inclusion in the Work by You to the Licensor shall be under the terms and conditions of this License, without any additional terms or conditions. Notwithstanding the above, nothing herein shall supersede or modify the terms of any separate license agreement you may have executed with Licensor regarding such Contributions.

6. Trademarks. This License does not grant permission to use the trade names, trademarks, service marks, or product names of the Licensor, except as required for reasonable and customary use in describing the origin of the Work and reproducing the content of the NOTICE file.

7. Disclaimer of Warranty. Unless required by applicable law or agreed to in writing, Licensor provides the Work (and each Contributor provides its Contributions) on an "AS IS" BASIS, WITHOUT WARRANTIES OR CONDITIONS OF ANY KIND, either express or implied, including, without limitation, any warranties or conditions of TITLE, NON-INFRINGEMENT, MERCHANTABILITY, or FITNESS FOR A PARTICULAR PURPOSE. You are solely responsible for determining the appropriateness of using or redistributing the Work and assume any risks associated with Your exercise of permissions under this License.

8. Limitation of Liability. In no event and under no legal theory, whether in tort (including negligence), contract, or otherwise, unless required by applicable law (such as deliberate and grossly negligent acts) or agreed to in writing, shall any Contributor be liable to You for damages, including any direct, indirect, special, incidental, or consequential damages of any character arising as a result of this License or out of the use or inability to use the Work (including but not limited to damages for loss of goodwill, work stoppage, computer failure or malfunction, or any and all other commercial damages or losses), even if such Contributor has been advised of the possibility of such damages.

9. Accepting Warranty or Additional Liability. While redistributing the Work or Derivative Works thereof, You may choose to offer, and charge a fee for, acceptance of support, warranty, indemnity, or other liability obligations and/or rights consistent with this License. However, in accepting such obligations, You may act only on Your own behalf and on Your sole responsibility, not on behalf of any other Contributor, and only if You agree to indemnify, defend, and hold each Contributor harmless for any liability incurred by, or claims asserted against, such Contributor by reason of your accepting any such warranty or additional liability.

END OF TERMS AND CONDITIONS

#### **Boost Software License - Version 1.0 - August 17th, 2003**

Permission is hereby granted, free of charge, to any person or organization obtaining a copy of the software and accompanying documentation covered by this license (the "Software") to use, reproduce, display, distribute, execute, and transmit the Software, and to prepare derivative works of the Software, and to permit third-parties to whom the Software is furnished to do so, all subject to the following:

The copyright notices in the Software and this entire statement, including the above license grant, this restriction and the following disclaimer, must be included in all copies of the Software, in whole or in part, and all derivative works of the Software, unless such copies or derivative works are solely in the form of machine-executable object code generated by a source language processor.

THE SOFTWARE IS PROVIDED "AS IS", WITHOUT WARRANTY OF ANY KIND, EXPRESS OR IMPLIED, INCLUDING BUT NOT LIMITED TO THE WARRANTIES OF MERCHANTABILITY, FITNESS FOR A PARTICULAR PURPOSE, TITLE AND NON-INFRINGEMENT. IN NO EVENT SHALL THE COPYRIGHT HOLDERS OR ANYONE DISTRIBUTING THE SOFTWARE BE LIABLE FOR ANY DAMAGES OR OTHER LIABILITY, WHETHER IN CONTRACT, TORT OR OTHERWISE, ARISING FROM, OUT OF OR IN CONNECTION WITH THE SOFTWARE OR THE USE OR OTHER DEALINGS IN THE SOFTWARE.

#### **Libxml2**

Except where otherwise noted in the source code (e.g. the files hash.c,list.c and the trio files, which are covered by a similar license but with different Copyright notices) all the files are:

Copyright (C) 1998-2003 Daniel Veillard. All Rights Reserved.

Permission is hereby granted, free of charge, to any person obtaining a copy of this software and associated documentation files (the "Software"), to deal in the Software without restriction, including without limitation the rights to use, copy, modify, merge, publish, distribute, sublicense, and/or sell copies of the Software, and to permit persons to whom the Software is furnished to do so, subject to the following conditions:

The above copyright notice and this permission notice shall be included in all copies or substantial portions of the Software.

THE SOFTWARE IS PROVIDED "AS IS", WITHOUT WARRANTY OF ANY KIND, EXPRESS OR IMPLIED, INCLUDING BUT NOT LIMITED TO THE WARRANTIES OF MERCHANTABILITY, FITNESS FOR A PARTICULAR PURPOSE AND NONINFRINGEMENT. IN NO EVENT SHALL THE DANIEL VEILLARD BE LIABLE FOR ANY CLAIM, DAMAGES OR OTHER LIABILITY, WHETHERIN AN ACTION OF CONTRACT, TORT OR OTHERWISE, ARISING FROM, OUT OF OR IN CONNECTION WITH THE SOFTWARE OR THE USE OR OTHER DEALINGS IN THE SOFTWARE.

Except as contained in this notice, the name of Daniel Veillard shall not be used in advertising or otherwise to promote the sale, use or other dealings in this Software without prior written authorization from him.

#### **Libunwind**

Copyright (c) 2002 Hewlett-Packard Co.

Permission is hereby granted, free of charge, to any person obtaining a copy of this software and associated documentation files (the "Software"), to deal in the Software without restriction, including without limitation the rights to use, copy, modify, merge, publish, distribute, sublicense, and/or sell copies of the Software, and to permit persons to whom the Software is furnished to do so, subject to the following conditions:

The above copyright notice and this permission notice shall be included in all copies or substantial portions of the Software.

THE SOFTWARE IS PROVIDED "AS IS", WITHOUT WARRANTY OF ANY KIND, EXPRESS OR IMPLIED, INCLUDING BUT NOT LIMITED TO THE WARRANTIES OF MERCHANTABILITY, FITNESS FOR A PARTICULAR PURPOSE AND NONINFRINGEMENT. IN NO EVENT SHALL THE AUTHORS OR COPYRIGHT HOLDERS BE LIABLE FOR ANY CLAIM, DAMAGES OR OTHER LIABILITY, WHETHER IN AN ACTION OF CONTRACT, TORT OR OTHERWISE, ARISING FROM, OUT OF OR IN CONNECTION WITH THE SOFTWARE OR THE USE OR OTHER DEALINGS IN THE SOFTWARE.

Except where otherwise noted in the source code (e.g. the files hash.c, list.c and the trio files, which are covered by a similar licence but with different Copyright notices) all the files are:

Copyright (C) 1998-2003 Daniel Veillard. All Rights Reserved.

Permission is hereby granted, free of charge, to any person obtaining a copy of this software and associated documentation files (the "Software"), to deal in the Software without restriction, including without limitation the rights to use, copy, modify, merge, publish, distribute, sublicense, and/or sell copies of the Software, and to permit persons to whom the Software is fur nished to do so, subject to the following conditions:

The above copyright notice and this permission notice shall be included in all copies or substantial portions of the Software.

THE SOFTWARE IS PROVIDED "AS IS", WITHOUT WARRANTY OF ANY KIND, EXPRESS OR IMPLIED, INCLUDING BUT NOT LIMITED TO THE WARRANTIES OF MERCHANTABILITY, FIT NESS FOR A PARTICULAR PURPOSE AND NONINFRINGEMENT. IN NO EVENT SHALL THE DANIEL VEILLARD BE LIABLE FOR ANY CLAIM, DAMAGES OR OTHER LIABILITY, WHETHER IN AN ACTION OF CONTRACT, TORT OR OTHERWISE, ARISING FROM, OUT OF OR IN CONNECTION WITH THE SOFTWARE OR THE USE OR OTHER DEALINGS IN THE SOFTWARE.

Except as contained in this notice, the name of Daniel Veillard shall not be used in advertising or otherwise to promote the sale, use or other dealings in this Software without prior written authorization from him.

#### **PYTHON SOFTWARE FOUNDATION LICENSE VERSION 2**

1. This LICENSE AGREEMENT is between the Python Software Foundation ("PSF"), and the Individual or Organization ("Licensee") accessing and otherwise using this software ("Python") in source or binary form and its associated documentation.

2. Subject to the terms and conditions of this License Agreement, PSF hereby grants Licensee a nonexclusive, royalty-free, world-wide license to reproduce, analyze, test, perform and/or display publicly, prepare derivative works, distribute, and otherwise use Python alone or in any derivative version, provided, however, that PSF's License Agreement and PSF's notice of copyright, i.e., "Copyright (c) 2001, 2002, 2003, 2004, 2005, 2006, 2007, 2008 Python Software Foundation; All Rights Reserved" are retained in Python alone or in any derivative version prepared by Licensee.

3. In the event Licensee prepares a derivative work that is based on or incorporates Python or any part thereof, and wants to make the derivative work available to others as provided herein, then Licensee hereby agrees to include in any such work a brief summary of the changes made to Python.

4. PSF is making Python available to Licensee on an "AS IS" basis. PSF MAKES NO REPRESENTATIONS OR WARRANTIES, EXPRESS OR IMPLIED. BY WAY OF EXAMPLE, BUT NOT LIMITATION, PSF MAKES NO AND DISCLAIMS ANY REPRESENTATION OR WARRANTY OF MERCHANTABILITY OR FITNESS FOR ANY PARTICULAR PURPOSE OR THAT THE USE OF PYTHON WILL NOT INFRINGE ANY THIRD PARTY RIGHTS. 5. PSF SHALL NOT BE LIABLE TO LICENSEE OR ANY OTHER USERS OF PYTHON FOR ANY INCIDENTAL, SPECIAL, OR CONSEQUENTIAL DAMAGES OR LOSS AS A RESULT OF MODIFYING, DISTRIBUTING, OR OTHERWISE USING PYTHON, OR ANY DERIVATIVE THEREOF, EVEN IF ADVISED OF THE POSSIBILITY THEREOF.

6. This License Agreement will automatically terminate upon a material breach of its terms and conditions.

7. Nothing in this License Agreement shall be deemed to create any relationship of agency, partnership, or joint venture between PSF and Licensee. This License Agreement does not grant permission to use PSF trademarks or trade name in a trademark sense to endorse or promote products or services of Licensee, or any third party.

8. By copying, installing or otherwise using Python, Licensee agrees to be bound by the terms and conditions of this License Agreement.

Changes to standard library modules:

A brief summary of changes made to Python 2.5.2 source:

- On Windows\*, the code of import, zipimport, and execfile was modified to handle directories containing Unicode characters.

#### **wxWidgets Library**

This product includes wxWindows software which can be downloaded from www.wxwidgets.org/downloads.

wxWindows Library Licence, Version 3.1

Copyright (C) 1998-2005 Julian Smart, Robert Roebling et al

Everyone is permitted to copy and distribute verbatim copies of this licence document, but changing it is not allowed.

WXWINDOWS LIBRARY LICENCE

TERMS AND CONDITIONS FOR COPYING, DISTRIBUTION AND MODIFICATION

This library is free software; you can redistribute it and/or modify it under the terms of the GNU Library General Public Licence as published by the Free Software Foundation; either version 2 of the Licence, or (at your option) any later version.

This library is distributed in the hope that it will be useful, but WITHOUT ANY WARRANTY; without even the implied warranty of MERCHANTABILITY or FITNESS FOR A PARTICULAR PURPOSE. See the GNU Library General Public Licence for more details.

You should have received a copy of the GNU Library General Public Licence along with this software, usually in a file named COPYING.LIB. If not, write to the Free Software Foundation, Inc., 59 Temple Place, Suite 330,

Boston, MA 02111-1307 USA.

EXCEPTION NOTICE

1. As a special exception, the copyright holders of this library give permission for additional uses of the text contained in this release of the library as licenced under the wxWindows Library Licence, applying either version 3.1 of the Licence, or (at your option) any later version of the Licence as published by the copyright holders of version 3.1 of the Licence document.

2. The exception is that you may use, copy, link, modify and distribute under your own terms, binary object code versions of works based on the Library.

3. If you copy code from files distributed under the terms of the GNU General Public Licence or the GNU Library General Public Licence into a copy of this library, as this licence permits, the exception does not apply to the code that you add in this way. To avoid misleading anyone as to the status of such modified files, you must delete this exception notice from such code and/or adjust the licensing conditions notice accordingly.

4. If you write modifications of your own for this library, it is your choice whether to permit this exception to apply to your modifications.

If you do not wish that, you must delete the exception notice from such code and/or adjust the licensing conditions notice accordingly.

#### **zlib.h**

zlib.h -- interface of the 'zlib' general purpose compression library

version 1.2.3, July 18th, 2005

Copyright (C) 1995-2005 Jean-loup Gailly and Mark Adler

This software is provided 'as-is', without any express or implied warranty. In no event will the authors be held liable for any damages arising from the use of this software.

Permission is granted to anyone to use this software for any purpose, including commercial applications, and to alter it and redistribute it freely, subject to the following restrictions:

1. The origin of this software must not be misrepresented; you must not claim that you wrote the original software. If you use this software in a product, an acknowledgment in the product documentation would be appreciated but is not required.

2. Altered source versions must be plainly marked as such, and must not be misrepresented as being the original software.

3. This notice may not be removed or altered from any source distribution.

Jean-loup Gailly jloup@gzip.org

Mark Adler madler@alumni.caltech.edu

#### **LevelDB**

Copyright (c) 2011 The LevelDB Authors. All rights reserved.

Redistribution and use in source and binary forms, with or without modification, are permitted provided that the following conditions are met:

- Redistributions of source code must retain the above copyright notice, this list of conditions and the following disclaimer.
- Redistributions in binary form must reproduce the above copyright notice, this list of conditions and the following disclaimer in the documentation and/or other materials provided with the distribution.
- Neither the name of Google Inc. nor the names of its contributors may be used to endorse or promote products derived from this software without specific prior written permission.

THIS SOFTWARE IS PROVIDED BY THE COPYRIGHT HOLDERS AND CONTRIBUTORS "AS IS" AND ANY EXPRESS OR IMPLIED WARRANTIES, INCLUDING, BUT NOT LIMITED TO, THE IMPLIED WARRANTIES OF MERCHANTABILITY AND FITNESS FOR A PARTICULAR PURPOSE ARE DISCLAIMED. IN NO EVENT SHALL THE COPYRIGHT OWNER OR CONTRIBUTORS BE LIABLE FOR ANY DIRECT, INDIRECT, INCIDENTAL, SPECIAL,

<span id="page-18-0"></span>EXEMPLARY, OR CONSEQUENTIAL DAMAGES (INCLUDING, BUT NOT LIMITED TO, PROCUREMENT OF SUBSTITUTE GOODS OR SERVICES; LOSS OF USE, DATA, OR PROFITS; OR BUSINESS INTERRUPTION) HOWEVER CAUSED AND ON ANY THEORY OF LIABILITY, WHETHER IN CONTRACT, STRICT LIABILITY, OR TORT (INCLUDING NEGLIGENCE OR OTHERWISE) ARISING IN ANY WAY OUT OF THE USE OF THIS SOFTWARE, EVEN IF ADVISED OF THE POSSIBILITY OF SUCH DAMAGE.

#### **pci.ids**

List of PCI ID's

Version: 2014.11.23

Date: 2014-11-23 03:15:02

Maintained by Martin Mares <mj@ucw.cz> and other volunteers from the PCI ID Project at http://pciids.ucw.cz/.

New data are always welcome, especially if they are accurate. If you have anything to contribute, please follow the instructions at the web site.

This file can be distributed under either the GNU General Public License # (version 2 or higher) or the 3 clause BSD License.

## **Legal Information**

No license (express or implied, by estoppel or otherwise) to any intellectual property rights is granted by this document.

Intel disclaims all express and implied warranties, including without limitation, the implied warranties of merchantability, fitness for a particular purpose, and non-infringement, as well as any warranty arising from course of performance, course of dealing, or usage in trade.

This document contains information on products, services and/or processes in development. All information provided here is subject to change without notice. Contact your Intel representative to obtain the latest forecast, schedule, specifications and roadmaps.

The products and services described may contain defects or errors which may cause deviations from published specifications. Current characterized errata are available on request.

Cilk, Intel, the Intel logo, Intel Atom, Intel Core, Intel Inside, Intel NetBurst, Intel SpeedStep, Intel vPro, Intel Xeon Phi, Intel XScale, Itanium, MMX, Pentium, Thunderbolt, Ultrabook, VTune and Xeon are trademarks of Intel Corporation in the U.S. and/or other countries.

\*Other names and brands may be claimed as the property of others.

Microsoft, Windows, and the Windows logo are trademarks, or registered trademarks of Microsoft Corporation in the United States and/or other countries.

© 2017 Intel Corporation